## **Sisukord**

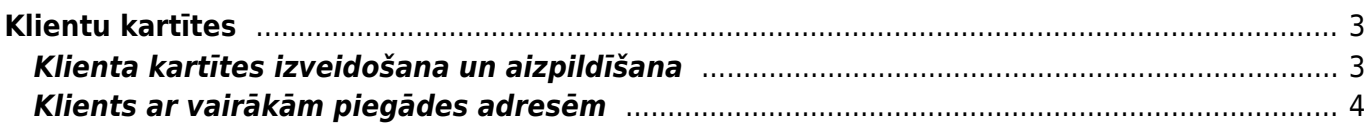

## <span id="page-2-0"></span>**Klientu kartītes**

Lai "Directo" dokumentos varētu norādīt klientu, ir jābūt izveidotai klienta kartītei.

## <span id="page-2-1"></span>**Klienta kartītes izveidošana un aizpildīšana**

Lai izveidotu jaunu klienta kartīti, no galvenās izvēlnes jādodas uz kolonnu SISTĒMA → DOKUMENTI → Klienti → jānospiež poga Pievienot jaunu

Klientu kartītes "Directo" [var arī importēt. Tad vienlaicīgi var izveidot daudz klientu kartīšu.](https://wiki.directo.ee/lv/hooldus#datu_imports)

Klienta kartītē noteikti jāaizpilda sekojošie lauki:

• **Nosaukums** – jānorāda klienta nosaukums. Ja klients ir uzņēmums, tad šajā laukā jānorāda uzņēmuma nosaukums.

 Ja klients ir Latvijā reģistrēts uzņēmums, tad uzņēmuma nosaukumu var norādīt, ar dubultklikšķi ieklikšķinot laukā **Nosaukums**. Tad atvērsies uzņēmumu saraksts, kurā jāatrod nepieciešamais uzņēmums (uzņēmumu var atrast pēc tā nosaukuma vai reģistrācijas numura) un pēc tam jāuzspiež uz tā reģistrācijas numura, kas ir kolonnā KODS. Pēc uzņēmuma izvēlēšanās klienta kartītē tiks norādīta arī uzņēmuma adrese un reģistrācijas numurs.

 Ja klients ir Latvijā reģistrēts uzņēmums, tad klientu var norādīt, arī laukā **Reģ. Nr.** ierakstot uzņēmuma reģistrācijas numuru. Pēc tam klienta kartītē automātiski tiks norādīts uzņēmuma nosaukums un adrese.

Kartītes laukā **Reģ. Nr.** jānorāda klienta reģistrācijas numurs. Ja klients tika izvēlēts no Latvijas uzņēmumu saraksta, tad reģistrācijas numurs kartītē būs norādīts automātiski.

• **PVN reģions** – jānorāda klientam atbilstošais PVN reģions.

 Atbilstoši klienta PVN reģionam pārdošanas dokumentos artikuliem tiks piemērotas PVN likmes un grāmatvedības konti, kuri [artikulu klašu](https://wiki.directo.ee/lv/aklassid) (vai [artikulu](https://wiki.directo.ee/lv/yld_artikkel#pvn_kodi_un_gramatvedibas_konti)) kartītēs norādīti kā reģionam atbilstošie.

• **PVN reģ.Nr.** - ja klients ir PVN maksātājs, tad šajā laukā jāieraksta PVN maksātāja numurs. Ja klients nav PVN maksātājs, tad šis lauks jāatstāj tukšs.

• **Veids** - jānorāda, vai klients ir uzņēmums, privātpersona vai valsts iestāde.

Klienta bankas datus norāda laukos **Banka** un **Bankas konts/IBAN**. Laukā **Banka** norāda klienta banku. To var izvēlēties no banku saraksta. Banku sarakstu var atvērt, veicot dubultklikšķi laukā **Banka**.

Laukā **Bankas konts/IBAN** jānorāda klienta bankas konta numurs.

Atkarībā no nepieciešamības aizpilda arī citus laukus, piemēram:

• Kods - klienta kartītes kods "Directo" sistēmā. Ja šis lauks tiek atstāts tukšs, tad pēc kartītes saglabāšanas sistēma kodu piešķirs automātiski.

• **Kategorija** – [ja klients ir jāiekļauj klientu klasē, tad šajā laukā jānorāda atbilstošā klientu klase.](https://wiki.directo.ee/lv/klklassid)

 Klientu klasēs obligāti jāiekļauj tie klienti, uz kuriem attiecas avansu un/vai debitoru konts, kurš atšķiras no sistēmas uzstādījumos norādītā.

• **Cenu lapa** – ja uz klientu ir attiecināma konkrēta cenu formula, tad tā jānorāda šajā laukā.

• **E-pasts** – e-pasta adrese, uz kuru klientam jāsūta dokumenti (piemēram, rēķini) un paziņojumi. Ja jānorāda vairākas e-pasta adreses, tad tās viena no otras jāatdala ar semikolu (";") un bez atstarpes.

• Ja klientam dokumenti no "Directo" ir jāsagatavo un jānosūta angliski, nevis latviski, tad laukā **Valoda** ir jānorāda angļu valoda (ENG). Tad izdrukas, kurās ir iekļauts valodas filtrs, šim klientam tiks sagatavotas un nosūtītas angļu valodā.

Ja būs jāsagatavo Intrastat atskaite par preču izvedumu, tad [šeit](https://wiki.directo.ee/lv/ladu_aru_intrastat) ir pieejams apraksts, kurā arī aprakstīti ar Intrastat saistītie klienta kartītes lauki. Ja klienta kartītē šie lauki tiek aizpildīti, tad pēc tam ar klientu saistītajos dokumentos ar Intrastat saistītā informācija par klientu tiek norādīta automātiski.

Lai saglabātu kartīti un tajā norādīto informāciju, kartītē jānospiež poga Saglabāt.

Ja pēc kartītes izveidošanas tajā tiks veiktas izmaiņas, tad kartītes sadaļā **Papildinājumi** varēs redzēt, kādas izmainas veiktas, kad tās veiktas un kurš lietotājs ir tās veicis.

## <span id="page-3-0"></span>**Klients ar vairākām piegādes adresēm**

[Klientiem, kuriem ir vairākas piegādes adreses \(piemēram, "Maxima" vai "Rimi" ir daudzi veikali\)](https://wiki.directo.ee/_media/lv/faktorings_pasutijums.png) [klientu kartītes ir jāveido citādāk nekā to klientu kartītes, kuriem ir tikai viena piegādes adrese.](https://wiki.directo.ee/_media/lv/faktorings_pasutijums.png)

Ir jāizveido atsevišķa galvenā klienta kartīte un atsevišķas klientu kartītes katrai piegādes adresei.

Vispirms jāizveido **galvenā klienta kartīte** un tajā jānorāda:

- reģistrācijas numurs,
- PVN reģistrācijas numurs,
- juridiskā adrese.
- Kā arī cita informācija, ja nepieciešams.

Pēc tam jāizveido **klientu kartītes piegādes adresēm**. Jāņem vērā, ka tajās:

- nav jānorāda reģistrācijas numurs,
- nav jānorāda PVN reģistrācijas numurs,
- nav jānorāda juridiskā adrese,
- laukā **Faktorings** jānorāda galvenās klienta kartītes kods,

Galvenajā klienta kartītē lauks **Faktorings** ir jāatstāj tukšs.

• laukos, kuri attiecas uz piegādes adresi, norāda piegādes adresi.

Veidojot klienta pasūtījumu uz piegādes adresi, laukā **Klients** jānorāda klients, kurš atbilst piegādes

LE.

adresei. Tad laukā **Maksātājs** automātiski tiks norādīts klients, kurš ir norādīts piegādes adreses klienta kartītes laukā **Faktorings**.

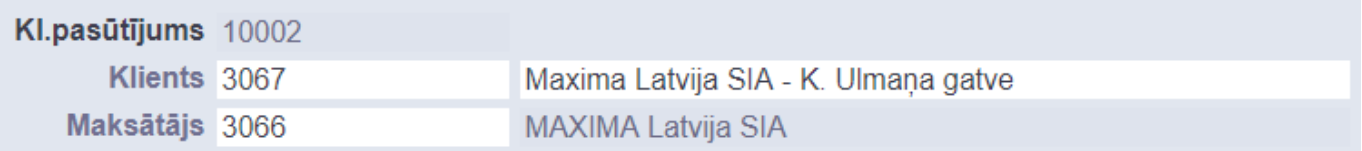

Savukārt rēķinā, laukā **Pasūtītājs** norādot klienta kartīti, kura atbilst piegādes adresei, laukā **Klients** automātiski tiks norādīta galvenā klienta kartīte.

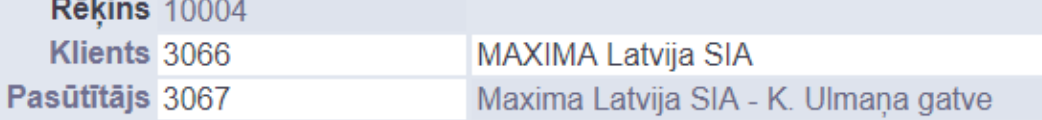

From: <https://wiki.directo.ee/> - **Directo Help**

Permanent link: **[https://wiki.directo.ee/lv/yld\\_klient](https://wiki.directo.ee/lv/yld_klient)**

Last update: **2024/07/24 10:06**

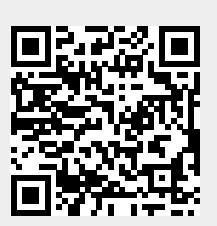